## 編集辞書の作成

**RD** 202

「構成要素変数の編集」から新規辞書を作成する

Step1. Step1.

プロジェクトパネルから「新規作成・・・構成要素変数の編集の設定」を開きます。 プロジェクトパネルから「新規作成・・・構成要素変数の編集の設定」を開きます。

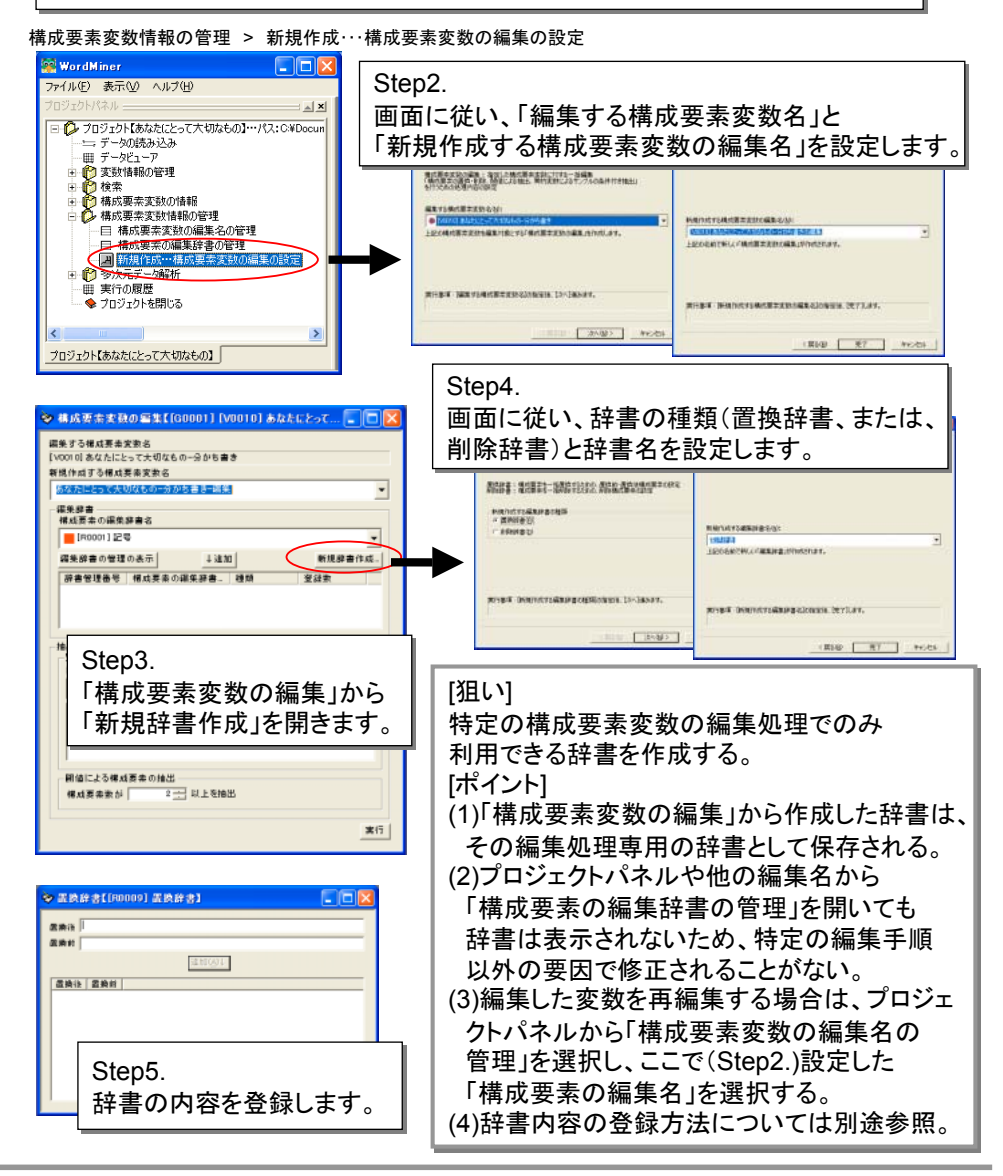

WordMiner recipe **All Rights Reserved, Copyright Heiwa Information Center**